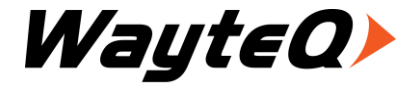

# **xRIDER motoros GPS Navigáció**

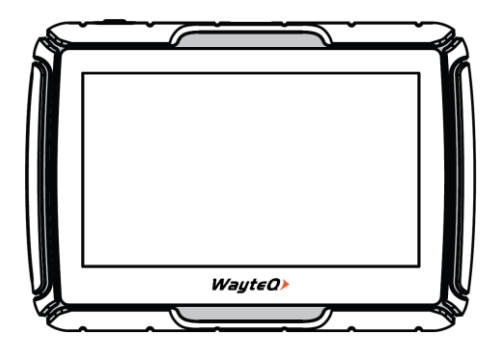

# **Használati utasítás** $\epsilon$

#### **Köszönjük, hogy WayteQ terméket választott!**

#### **Jellemzők**

A WayteQ GPS készülék fő funkciója a navigáció, ám ez mellett számos egyéb, szórakoztató funkcióval is el van látva, mint pl: zenelejátszás, video lejátszás, képnézés, e-könyv olvasás, játék, stb.

- Nagy teljesítményű, kis energiafogyasztású Mstar MSB2531 800 MHz processzor
- Felhasználóbarát kezelőfelület a könnyű használathoz
- Gazdaságos energiafelhasználás a hosszabb és stabilabb üzemeléshez
- Adatátvitel számítógépre mini USB-vel
- Minőségi jelfogadás a pontos pozícionálásért és a kielégítő navigációs szolgáltatásért
- Szórakoztató/zenelejátszás/video lejátszás funkciókkal ellátott szabadidőpartner

A navigációs rendszert bárhol, bármikor használhatja pl.

motorozáskor, autóvezetéskor, gyalogláskor, vagy kerékpározáskor. A navigációs és szórakoztató funkciók gazdagabbá tehetik az életét és munkáját! A WayteQ GPS funkcióinak teljes kihasználásához és a használat részletes megismeréséhez olvassa el figyelmesen ezt a használati utasítást!

#### **FIGYELEM!**

Az első használat előtt helyes működés érdekében tartsa be az alábbi utasításokat:

1. Töltse fel teljesen az akkumulátort

2. Szerelje fel a motorkerékpárra a készüléket a mellékelt kormányfelfogató és DC 12V fix töltő kábel segítségével. Ügyeljen arra, hogy a bekötés víz-, és rövidzár-mentes legyen. A motorkerékpárra való felszereléshez ajánlott szakműhely igénybe vétele!

3 3. Autós használat esetén helyezze az autóba a készüléket a mellékelt autós készlet segítségével.

4. A használati utasításban leírt módon indítsa el a navigációs programot.

5. Győződjön meg róla, hogy autójában a készüléket nem árnyékolja semmi (sűrű fák, híd, garázs, alagút). Ideális elhelyezés a szélvédő alsó része – ügyeljen, hogy a kilátásban ne zavarja!

6. Első bekapcsolásnál – amennyiben hosszabb ideig nem kapcsolta be, vagy lemerült az akkumulátor, illetve az utolsó mért pozícióhoz képest lényegesen távolabb kapcsolja be ismét – a GPS jelek vételéig 10-15 perc is eltelhet. A készüléknek egyidejűleg legalább 4 GPS-műhold jeleit kell vennie a helymeghatározáshoz. Az első bekapcsolást követően a műholdak "megtalálása" sokkal rövidebb ideig tarthat.

4

# **Biztonsági és általános információk**

#### **Fontos biztonsági figyelmeztetések és előírások**

Global Positioning System

A Globális Helymeghatározó Rendszer (Global Positioning System – GPS) egy műholdas alapú rendszer, amely – bizonyos fenntartásokkal – a Föld bármely pontján, minden pillanatban képes meghatározni a vevő készülék helyzetét.

A legelterjedtebb GPS navigációs-rendszer működéséért és irányításáért az USA kormánya felel, aki szabályozza a rendszer hozzáférhetőségét és a pontosságát. A rendszer hozzáférhetőségének és pontosságának megváltoztatása hatással lehet a készülék működésére, emiatt semmiféle felelősséget nem vállalunk a rendszer hozzáférhetőségével és pontosságával kapcsolatban.

#### **Figyelmeztetések és megjegyzések**

- Kapcsolja ki a készüléket teljesen, amennyiben hosszabb ideig nem használja a készüléket.
- A saját biztonsága érdekében vezetés közben ne változtassa a készülék, vagy a navigációs szoftver beállításait! Beállítások megváltoztatásához álljon meg, végezze el a kívánt műveletet, majd ez után folytassa az utat!
- Ez a készülék csupán egy navigációs segéd, pontos irány-, és távolságmérésre, valamint földrajzi helymeghatározásra nem alkalmas.
- A kiszámított útvonal csak ajánlás. A felhasználó felelőssége a jelzőtáblák, jelzőlámpák és az érvényes közlekedési szabályok betartása.
- Ha kiszáll az autóból, ne hagyja a készüléket a műszerfalon, a kesztyűtartón vagy a szélvédőn, ahol direkt napsugárzás érné. Az akkumulátor túlhevülése meghibásodást és balesetet okozhat!
- A WayteQ fenntartja a jogot a használati utasítás megváltoztatására.
- A termék paraméterei minden előzetes bejelentés nélkül megváltozhatnak. Az esetleges kényelmetlenségért elnézését kérjük.
- Az adatokról készítsen biztonsági másolatot. A WayteQ nem vállal garanciát az adatvesztésre.
- Bár a használati utasítás a legnagyobb odafigyelés mellett készül, tartalmazhat hibákat. Ilyen esetben forduljon a WayteQ ügyfélszolgálathoz!
- Kérjük, figyelmesen olvassa el a használati utasítást és csak a WayteQ által javasolt tartozékokat használja, hogy elkerüljön minden sérülést. A használati utasítás be nem tartásából adódó meghibásodásokra és sérülésekre a garancia nem terjed ki és a WayteQ ezért nem vállal felelősséget.
- 7 Az elektronikus térképek adatai az útvonalak és jelzések változása miatt nem mindig felelhetnek

meg a valóságnak. Mindig kövesse a közlekedési utasításokat és jelzéseket, tartsa be a KRESZ előírásait és a közlekedési helyzetnek megfelelően vezessen!

A GPS műholdak jelei nem képesek szilárd anyagokon áthatolni (kivéve üveg). Épületen vagy alagúton belül a helymeghatározás nem működik. A jelek vételét a különböző környezeti tényezők (rossz időjárás, lombkorona, magas épületek, stb.) zavarhatják.

A vezeték nélküli (wireless) technológiával működő készülékek zavarhatják a műholdjelek vételét pontatlanná téve azokat.

#### **Repülők és kórházak**

A legtöbb repülőgépen, kórházakban és egyéb intézményekben antennával rendelkező készülékek használata tilos. Ezeken a helyeken nem megengedett használni az ilyen készülékeket.

*Ne tegye ki a készüléket magas hőmérsékletnek vagy hosszú ideig tartó közvetlen napfénynek illetve ne hagyja napon álló autóban. A magas hőmérséklet tartós károsodást okozhat. A készülék megfelelő működése 5 – 40 °C hőmérsékleti tartományban garantálható.* 

*Ne próbálkozzon a készülék sajátkezű javításával. Ne próbálja kinyitni, kilyukasztani vagy szétszedni azt. Ne kísérelje meg a készülék szoftverének módosítását. Ne használjon illegális, a készülékkel nem kompatibilis szoftvert. A fenti előírások átlépése miatti meghibásodás esetén a garancia érvényét veszíti.*

*A készüléken elhelyezett garancia címke eltávolítása, vagy sérülése szintén a garancia elvesztésével járhat.*

# **Specifikációk**

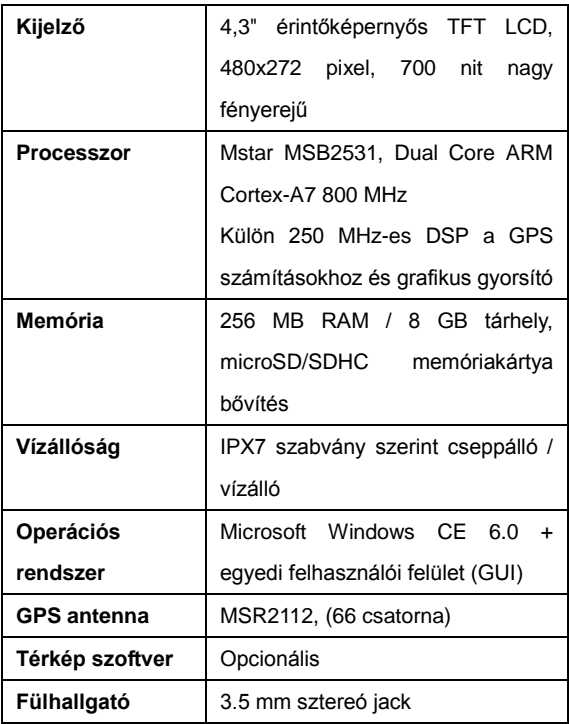

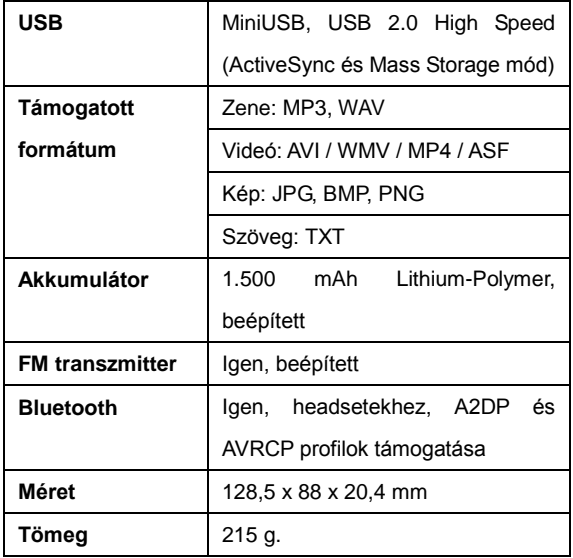

# **A doboz tartalma**

- WayteQ xRIDER motoros navigációs készülék
- Aktív tartó bölcső napellenzővel
- Motoros tartó (kormányra)
- Motoros 12V bekötő kábel
- Tapadókorongos autós tartó kar
- Szivargyújtó töltő
- USB kábel
- Használati útmutató
- Jótállási jegy

# **Alapinformációk**

# **1. Kezelőszervek**

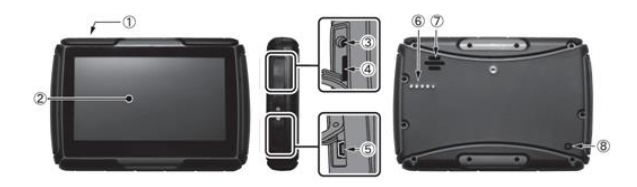

- 1. Be-, kikapcsoló gomb 5. MiniUSB / töltő aljzat
- 
- 
- 2. Érintőképernyő 6. Külső töltőcsatlakozó

sor

- 3. Fülhallgató csatlakozó
- (3.5 mm jack)
- 4. Memóriakártya aljzat 8. RESET gomb
	-

7. Hangszóró

# **2. Töltés hálózati töltővel**

Figyelmeztetés: Töltés alatt a led pirosan világít. Ne csatlakoztassa le a készüléket a töltőről, amíg a töltés be nem fejeződik és a led ki nem alszik. Töltse a készüléket, ha az akkumulátor töltése alacsony. A töltés közbeni melegedés normális fizikai jelenség. A hálózati töltő nem az alapcsomag része, külön vásárolható meg.

### **3. Az autós töltő csatlakoztatása**

Használat közben a folyamatos tápellátás a mellékelt autós töltővel biztosítható. Motorkerékpáros felszerelés esetén a töltést fixen be kell kötni a motorkerékpár elektromos rendszerébe a mellékelt kábellel. Autós használat esetén a leválasztható csatlakozóban a töltőt a szivargyújtó végre kell kicserélni.

Figyelem: A hirtelen feszültség-ingadozás elkerülése érdekében, csak a gyújtás ráadása után csatlakoztassa a töltőt a töltő aljzathoz.

# **4. Akkumulátor**

A készülék működtetése 5 - 40°C, tárolása -10 - 50°C között biztonságos. Ne tegye ki a készüléket közvetlen magas hőmérséklet vagy hosszan tartó meleg környezet hatásának, pl. ne hagyja erős napfényben álló gépkocsiban. A készüléke meghibásodásának elkerülése érdekében tartsa távol közvetlen napfény hatásától, amennyire lehet.

Az akkumulátor végleges kimerülésekor vegye figyelembe a helyi jogszabályokat.

# **5. A tartókar felszerelése**

Motorkerékpáros használat esetén a mellékelt kormányra szerelhető tartókart kell alkalmazni.

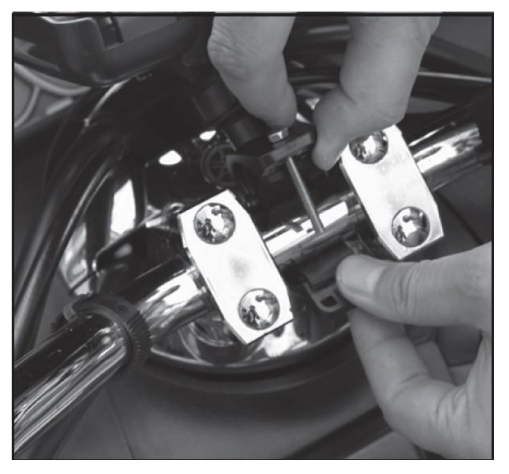

A napellenzős bölcsőt ehhez kell csatlakoztatni, majd ezután a készülék bepattintható a bölcsőbe. A töltés ilyenkor az aktív töltő bölcsőn keresztül történik. Szükséges ilyenkor, hogy a motorkerékpár elektromos rendszerébe fixen be legyen kötve a töltő kábel.

Autós használat esetén helyezze a készüléket a tartóba és rögzítse a tapadókorongos tartó karhoz. Vegye le a tapadókorong védőfóliáját (amennyiben található rajta), majd nyomja fel a kart a szélvédő egy alkalmas helyére, vagy az oldalablakra. Nézze meg nem koszos, zsíros, vagy esetleg vizes-e az ablak és a tapadókorong, majd, rögzítse a kart.

Az éjszakai lehűlés és párakicsapódás hatására a tartó elengedhet. Ennek elkerülése érdekében érdemes éjszakára a készüléket és a rögzítő kart is levenni. A kar eltávolítása: húzza vissza a kart, hogy a tapadás megszűnjön. Ha még mindig nem lehet levenni, húzza meg finoman a tapadókorong szélén lévő kis műanyag fület (amennyiben található rajta).

# **6. Memóriakártya használata**

Helyezze a memóriakártyát a nyílásba az érintkezőkkel a hátlap felé. Tolja be kattanásig. A kivételhez nyomja meg kissé befelé a memóriakártyát, amíg kattanó hangot nem hall. A kártya kilökődik, húzza ki.

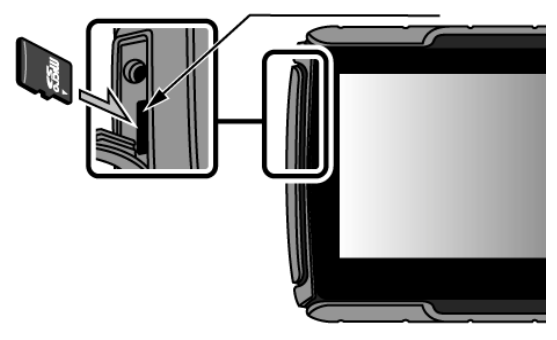

# **7. Újraindítás**

Amennyiben a készülék nem reagál az utasításokra nyomja meg a RESET gombot a készülék újraindításához. Az újraindítás a nem mentett adatok elvesztésével járhat!

# **8. Vízállóság**

A készüléket az *IPX7* szabványnak megfelelő víz elleni védettséggel (cseppálló) látta el a gyártó, amely azt jelenti, hogy a készülék akár 30 percig, < 1 m mély vízbe merítésnek is ellenáll. A víz elleni védettség nem jelenti azt, hogy a készülék víz alatt használható lenne, ezért nem javasoljuk a víz alá merítést! A készülék burkolata csak akkor áll ellen a beázásnak, ha minden gumiborítás megfelelően a helyén van. A csatlakozók figyelmetlenség miatti nem megfelelő tömítése által okozott károsodások nem tartoznak a jótállás körébe.

# **A készülék működése**

# **Be- és kikapcsolás**

Indításhoz nyomja hosszan a BE-, KIKAPCSOLÓ gombot. A rendszer indulásakor a következő képet láthatja:

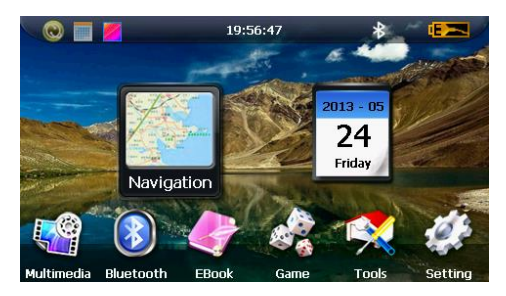

A kikapcsoláshoz ismét tartsa nyomva a BE-, KIKAPCSOLÓ gombot. Választhat a KÉSZENLÉT vagy a KIKAPCSOLÁS között. A jobb oldali ikonra koppintva elérheti a naptár alkalmazást:

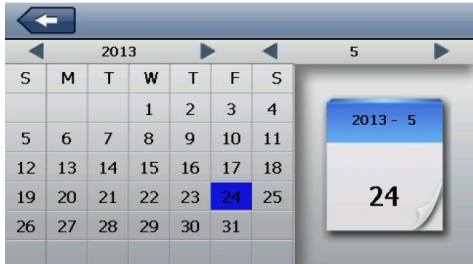

A fenti állapotsoron látható ikonra koppintva az

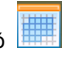

ikont a kezdőképernyőről eltávolíthatja.

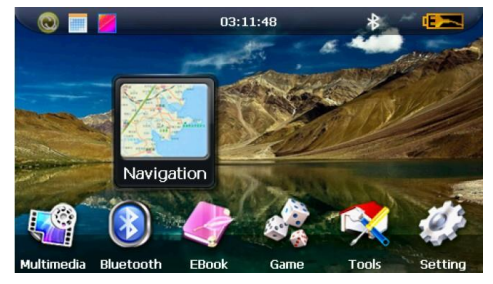

21

A fenti állapotsoron látható ikonra koppintva megváltoztathatja a használni kívánt háttérképet a

kezdőképernyőn.

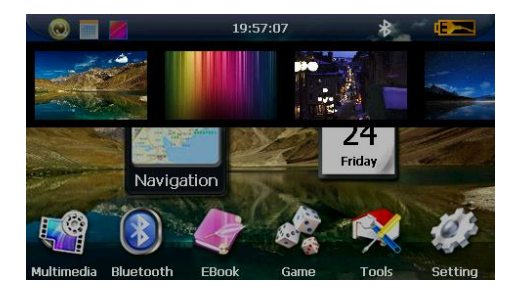

# **ALKALMAZÁSOK**

# **1. Navigáció**

22 A *BEÁLLÍTÁSOK > NAVIGÁCIÓS PROGRAM ÚTVONALA* menüpontban válassza ki a navigációs szoftver indító programját a "..." gombbal. A beállítás után a program a főmenüben a GPS gombra kattintva indul el. A részletekért nézze át a navigációs szoftver útmutatóját!

Amennyiben ön a készüléket Sygic navigációs szoftverrel vásárolta, az útmutatót a készülék beépített memóriájában a "Manuals" mappában találhatja, PDF formátumban.

További információ a www.sygic.hu oldalon található.

# **2. Multimédia**

A Multimédia menüponton belül három alkalmazást talál: zene, videó és fotó.

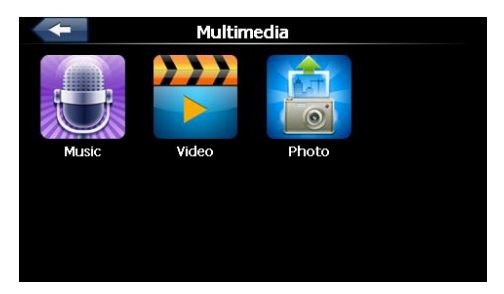

#### *- Zene*

A zenelejátszó alkalmazás MP3 és WAV formátumú fájlok lejátszását támogatja. Mielőtt használja a zenelejátszót, másoljon zeneállományokat a belső memóriára vagy memóriakártyára. A lejátszás közben ezeket a gombokat használhatja:

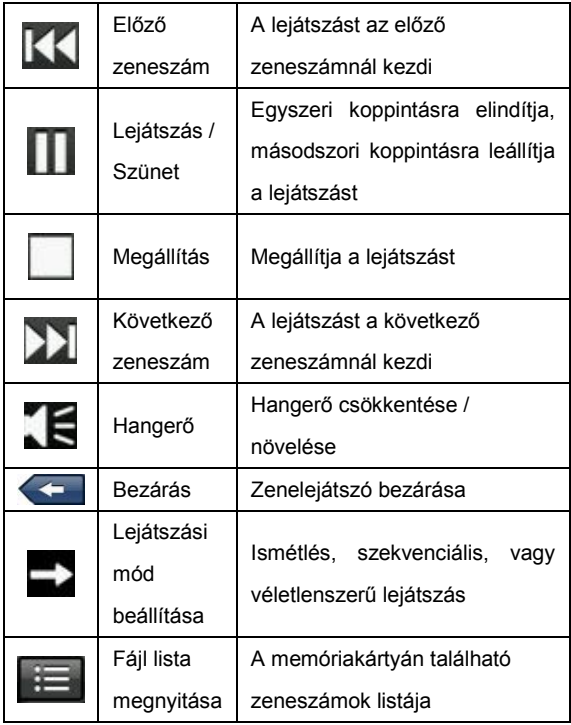

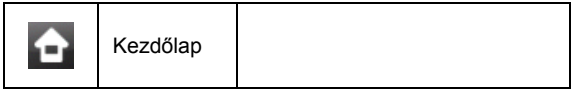

*- Videó*

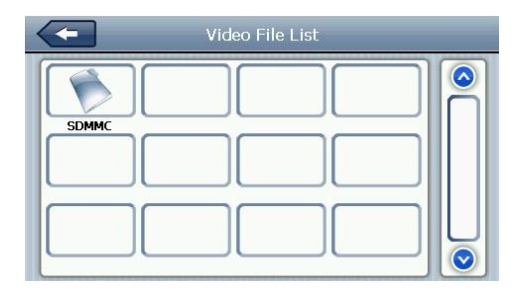

A videó lejátszó alkalmazás AVI / WMV / MP4 / ASF formátumú fájlokat tud lejátszani. Mielőtt használja a videó lejátszót, másoljon videó állományokat a belső memóriára, vagy a memóriakártyára. A lejátszás közben ezeket a gombokat használhatja:

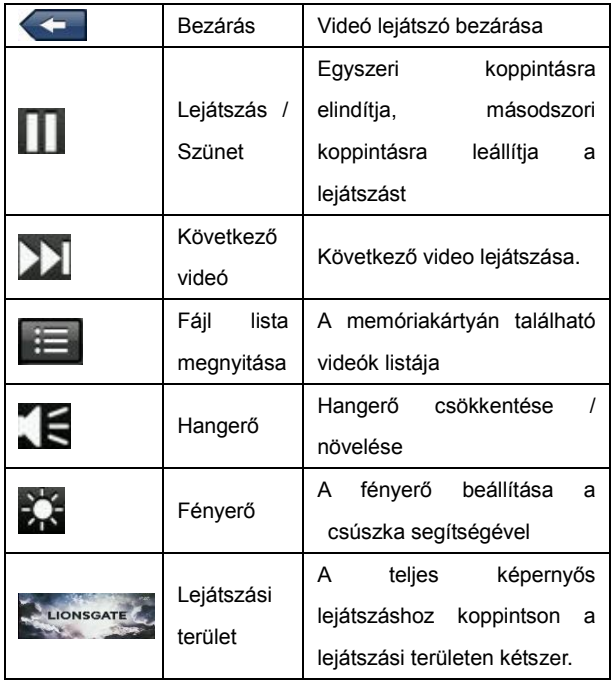

*- Fotó*

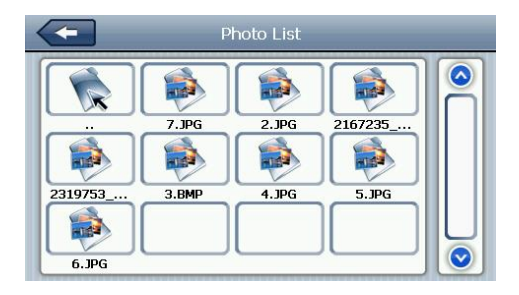

A fotónézegető alkalmazásban JPG, BMP és PNG formátumú képeket jeleníthet meg. Mielőtt használja a képnézegetőt, másoljon kép állományokat a belső memóriára, vagy a memóriakártyára. A lejátszás közben ezeket a gombokat használhatja:

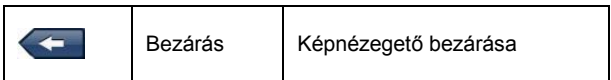

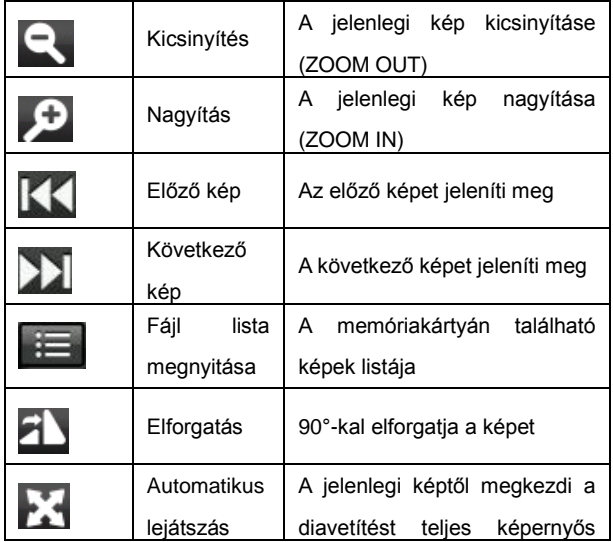

# **3. Bluetooth**

Nyomja meg a Bluetooth ikont a kezdőlapon, ekkor a Bluetooth menüpontba kerül.

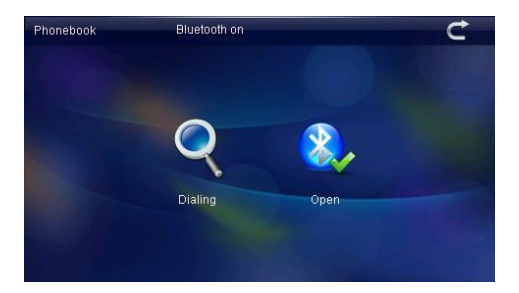

A jobb oldali ikonnal tudja ki-, bekapcsolni a beépített Bluetooth adaptert. A bal oldali ikonnal beléphet a Bluetooth párosító menübe.

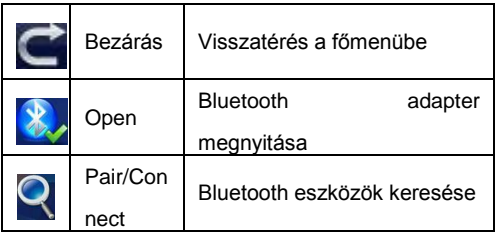

A párosítás lépései:

- Menjen a PAIR/CONNECT menübe.

- Állítsa a Bluetooth headsetet (nem tartozék) párosítási üzemmódba (a headset használati útmutatója alapján).

- Nyomja meg a SEARCH gombot

- A megnyíló listában válassza ki az Ön headsetét.
- Jelölje ki az eszközt és nyomja meg a CONNECT gombot.

- Sikeres párosításkor a képernyőn a CONNECTED felirat fog megjelenni.

A funkció csak A2DP protokollt támogató sztereo headsettel használható. Nem minden headsettel kompatibilis.

# **4. E-Könyv olvasó**

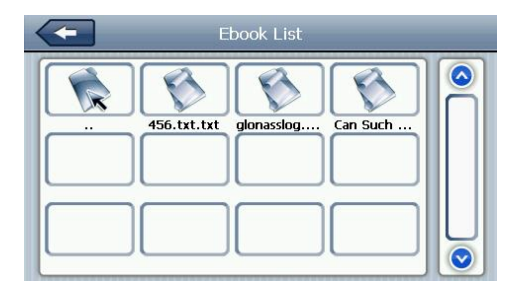

Az E-Könyv olvasó alkalmazásban TXT formátumú szövegfájlokat jeleníthet meg. Mielőtt használja az e-könyv olvasót, másoljon TXT állományokat a belső memóriára, vagy a memóriakártyára. Az olvasás közben ezeket a gombokat használhatja:

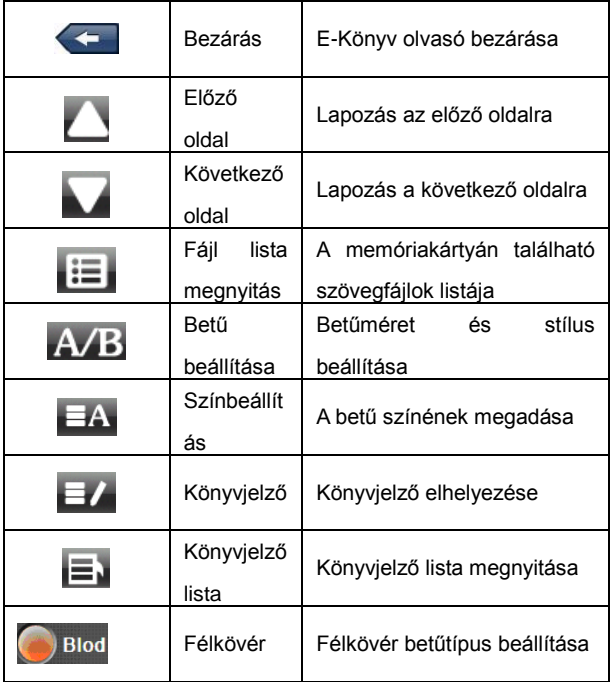

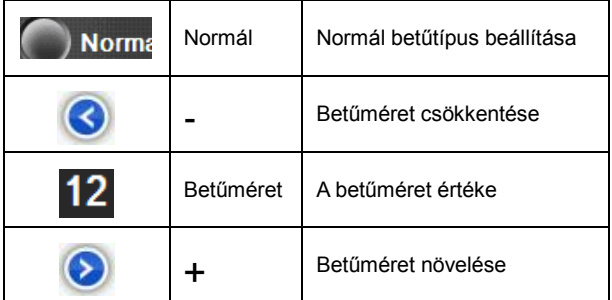

# **5. Játékok**

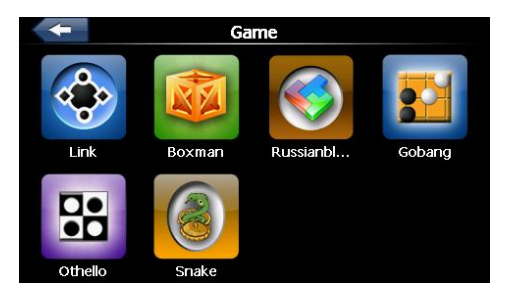

- LINK: A játék indításához kattintson a játék ikonjára!

- BOXMAN: a játék indításához nyomja meg valamelyik iránygombot!

- GOBANG: a játék indításához nyomja meg a megfelelő mezőt a játéktérben!

OTHELLO: a játék indításához nyomja meg a megfelelő mezőt a játéktérben!

35 - SNAKE: a játék elindításához nyomja meg a ► gombot!

# **6. Eszközök**

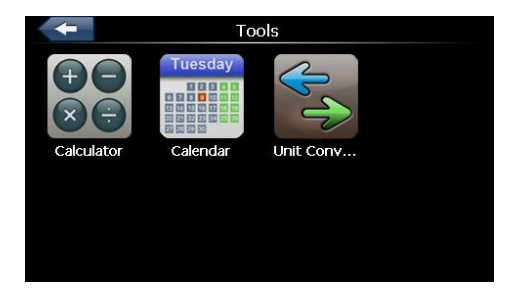

- SZÁMOLÓGÉP: tudományos funkciókkal (pl. Sin/Cos/Tan, stb.)
- NAPTÁR: egyszerű naptáralkalmazás
- ÁTVÁLTÓ: mértékegység átváltó alkalmazás

# **7. Beállítások**

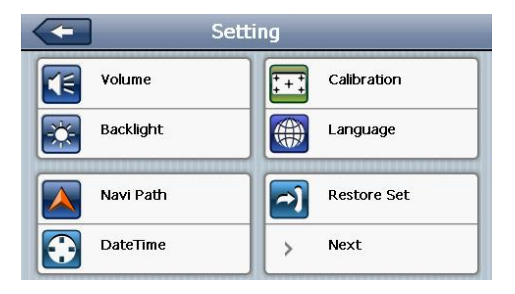

*7.1 HANGERŐ*

Koppintson a **ikonra**, és a hangerőszabályzó

panelhez kerül.

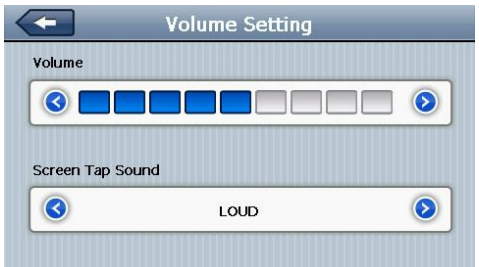

A hangerő egy 9 állásos skálán szabályozható. Használja a **G** és **D** gombot a beállításhoz. A képernyő érintés hangja is szabályozható, valamint teljesen ki is kapcsolható. A **gombbal** visszaléphet egy szinttel feljebb.

# *7.2 FÉNYERŐ*

Koppintson a **ikonra**, ekkor a Háttérvilágítás beállítása menüpontba jut.

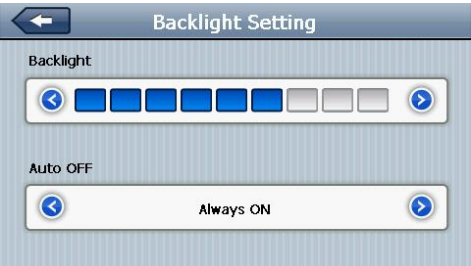

A fényerő egy 9 állásos skálán szabályozható. Használja

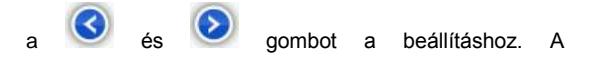

háttérvilágítás időtartama is itt beállítható (10 mp / 30 mp

/ 1 perc / 2 perc / 3 perc / soha). A visszaléphet egy szinttel feljebb.

#### *7.3 FM TRANSZMITTER*

Kapcsolja be az FM transmittert a

39 gombbal, ekkor megjelenik a frekvencia-csúszka. a

és ikon érintésével állítsa be a megfelelő frekvenciát. A funkció használatához csatlakoztasson USB kábelt vagy a töltőt a készülékhez, mely antennaként funkcionál. Az FM transmitter bekapcsolásakor a hangszóró kikapcsol! A gombbal visszaléphet egy szinttel feljebb.

# *7.4 NAVIGÁCIÓS PROGRAM ÚTVONALA*

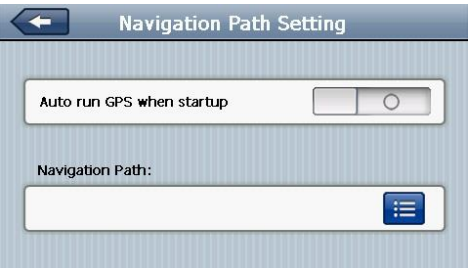

Válassza ki a navigációs program indító programját a

gombbal. A beállítás után a program a főmenüben a GPS gombra kattintva indul el. Ugyanitt beállíthatja azt is, hogy a készülék bekapcsolásakor a navigációs szoftver automatikusan elinduljon, ezt azonban nem ajánljuk bejelölni, mert a navigációs szoftverek futását esetenként károsíthatia, akadályozhatja ennek az opciónak a bekapcsolása. A gombbal visszaléphet egy szinttel feljebb.

# *7.5 DÁTUM / IDŐ*

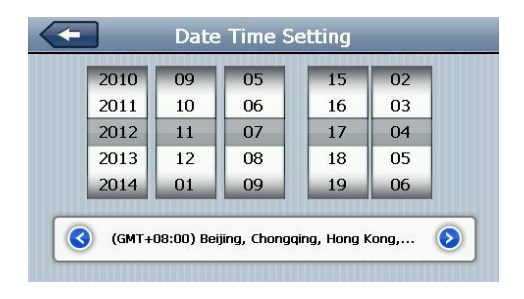

Ebbe a menüpontba belépve a fenti képet látja majd. Itt állíthatja be a kívánt időt, dátumot és időzónát. A

gombbal visszaléphet egy szinttel feljebb.

# *7.6 KALIBRÁLÁS*

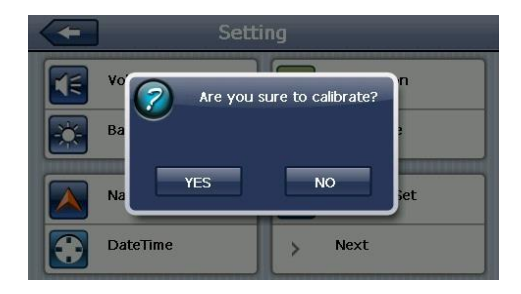

Érintse meg az "OK" gombot a képernyő kalibrálásához. Érintse meg a megjelenő kereszt közepét a képernyő közepén, majd a négy sarokban.

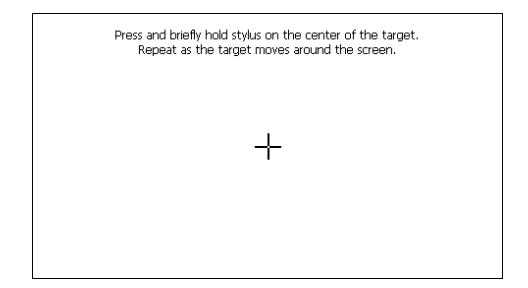

### *7.7 NYELV*

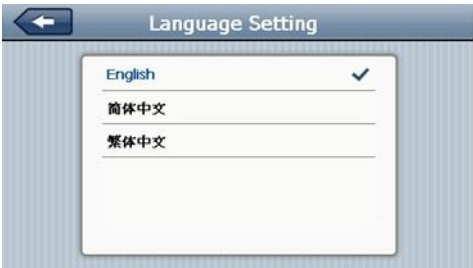

44 Ebben a menüpontban választhatja ki a használni kívánt nyelvet. A **gombbal** visszaléphet egy szinttel feljebb.

# *7.8 GYÁRI BEÁLLÍTÁSOK VISSZAÁLLÍTÁSA*

Érintse meg a <sup>1</sup> ikont. Koppintsa meg a YES ikont a gyári beállítások visszaállításához. Ekkor minden korábbi beállítás törlődik a készülékből.

# *7.9 GPS INFÓ*

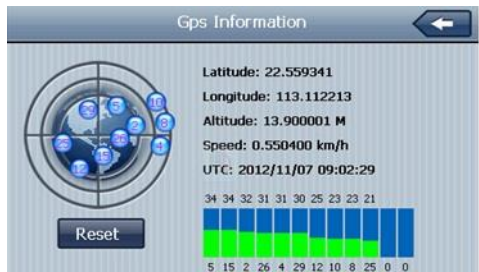

Koppintson a **ikonra**, így tájékoztatást kap a navigálás aktuális állásáról (helymeghatározás, műholdakkal való kapcsolat, sebesség). Érintse meg az "ALAPHELYZET" gombot, az újraindításhoz. A gombbal visszaléphet egy szinttel feljebb.

### *7.10 RENDSZERINFORMÁCIÓ*

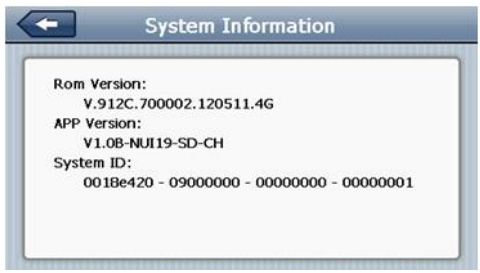

46 A **ikonra koppintva megtekintheti a szoftver** verzióját, az APP verziót és a rendszerazonosítót. A

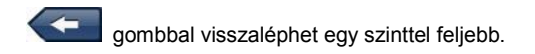

### *7.11 USB BEÁLLÍTÁS*

Beállíthatja, hogy az eszköz PC-re való csatlakoztatáskor hogyan kommunikáljon a számítógéppel:

- MS ACTIVESYNC (ActiveSync Windows Mobile Device Center kapcsolódás)
- MASS STORAGE (cserélhető lemez)

Ajánlott a MASS STORAGE beállítás. A gombbal visszaléphet egy szinttel feljebb.

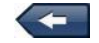

# *7.12 AUTOMATIKUS INDULÁS*

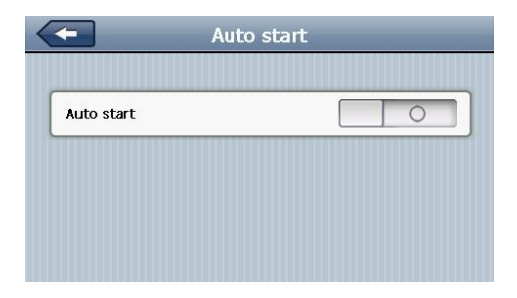

Ebben a menüpontban beállíthatja, hogy a készülék elinduljon, mikor töltőt csatlakoztatnak hozzá. Az opció be-, és kikapcsolható. A **gombbal visszaléphet** egy szinttel feljebb.

# **8. Számítógépes kapcsolat**

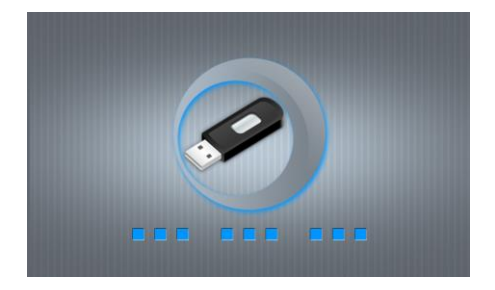

Csatlakoztassa a mellékelt kábellel a készüléket számítógéphez vagy notebook-hoz. A PC és a GPS

készülék között így mozgathat adatokat. A kábel

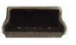

49 végét csatlakoztassa a GPS készülékbe, majd a másik, végét a PC-be / notebook-ba. A GPS készülék a BEÁLLÍTÁSOK menüben megadott mód szerint (MASS STORAGE vagy MS ACTIVESYNC) fog kapcsolódni.

*Megjegyzés:*

*A WayteQ Europe Kft. nem vállal felelősséget semminemű adatvesztésért.*

*A készüléket PC-s kapcsolat közben nem lehet használni.* 

*Adat másolás közben ne húzza ki a kábelt, mert az adatvesztéshez, vagy a készülék károsodásához vezethet!*

**A használati útmutató csupán tájékoztató jellegű és nem képezi részét semmiféle szerződésnek. A változtatás jogát fenntartjuk!**

#### **Megfelelőségi nyilatkozat (Kivonat)**

A forgalomba hozó kijelenti, hogy a készülék megfelel a rendeltetésszerű használatnak és az előírásoknak megfelelően termékmatricával, jótállási jeggyel és magyar nyelvű használati útmutatóval kerül forgalomba. A gyártó által közzétett nyilatkozat alapján a termék CE megfelelőségi jellel kerül a forgalomba a 79/1997.(XXII.31.) IKIM rendelet 5.§ (1) bekezdésének megfelelően.

#### **Minőségtanúsítás**

A forgalomba hozó tanúsítja, hogy a készülék a 2/1984. (III.10.) IpM-BkM. Sz. rendeletben előírtak szerint megfelel a leírásban szereplő műszaki jellemzőknek.

© Minden jog fenntartva a WayteQ Europe Kft. részére.

#### **Importőr:**

WayteQ Europe Kft.

1097 Budapest, Gubacsi út 6.

Tel: +36-1 2173 632

Fax: +36-1 2173 619

Email[: info@wayteq.eu](mailto:info@wayteq.eu)

Web[: www.wayteq.eu](http://www.wayteq.eu/)